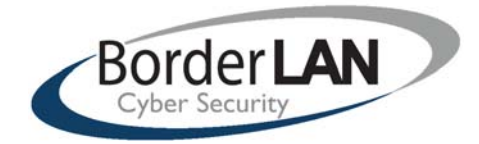

# **Vendor Contacts and Ordering Instructions**

To assure PEPPM bid protection, all PEPPM orders must be faxed to PEPPM at **800- 636-3779**, emailed to **orders@peppm.org** or placed online through Epylon eCommerce. In the body of the purchase order, please include the following language: "As per PEPPM".

#### **Product Line: Family Zone**

### **Introduction**

BorderLAN is a reseller providing various solutions each with their own manufacturers' licensing such as FCC approval. We maintain a license in the state of California for reselling solutions with license number

#101-539023. Since 2005 BorderLAN has acquired over 2,000 customers and 500+ active School District and we maintain an A+ no complaints rating from BBB. Our footprint of large customers includes a total of over 2.4 million end‐point computers being protected in some manner by our services and/ or products. We also have an office in Portland serving the Pac‐ Northwest and specialize in School Districts both with e‐rate and those without e‐rate. Our market position is to assist with the correct Solution on a budget with limited IT School resources

> **Craig Smith BorderLAN Inc. 950 Boardwalk Suite 300 San Marcos, CA 92078 760-736-8100 for inquires**

## **Placing an Order via Fax or Email:**

- 1. Locate product and prices on PEPPM.org or through a sales representative.
- 2. Our posted PEPPM prices are for a quantity of 1. **Please reach out to BorderLAN for further calculations.**
- 3. Address the orders to:

**Craig Smith BorderLAN Inc. 950 Boardwalk Suite 300 San Marcos, CA 92078** 

- 4. All quotes and purchase orders should state "As per PEPPM."
- 5. Fax the completed order to **800-636-3779** or email to **orders@peppm.org**.
	- a. Your order will be reviewed and edited by PEPPM Staff.
	- b. You will be contacted to make any necessary corrections.
- c. Your order will be issued to the vendor within 24 hours during the business week after all (if any) corrections are made.
- d. Your order will be archived for audit support.
- 6. Standard shipping is included on all orders over \$500.00.

## **Placing an order Online:**

Before placing an online order, make sure that your Ship-to Address has been entered by the individual in your organization that manages your Epylon information. Click on My Profile\_My Ship-to Addresses to view the addresses available on your account. If it is not listed, you must add it before creating the PO form. Ship-to Addresses are added under Accounts\_Ship-to Addresses.

- 1. Login to Epylon at www.epylon.com.
- 2. Click on the Contracts tab.
	- a. Choose between a "line item" or "contracts" search.
	- b. Select **BorderLAN Inc** from the Vendor (Awardee) list.
	- c. Click "Search."
- 3. Add selected line items to a List.
- 4. To request a volume price break, add items to a Spot Price Check form along with your desired quantity and a Response Due Date. The vendor will be notified of your request via email. Once they respond, you'll be notified and can view the response on Epylon. (After viewing a winning response, continue with the instructions that follow.)
- 5. Add selected items to a Purchase Order form.
- 6. Click "Submit" after entering a valid PO number and shipping address.
	- a. The PEPPM contract will automatically be referenced in your PO.
	- b. You will retain a copy of the sent purchase order in your Epylon account. A Printable Version is also available.
	- c. The order will immediately be viewable by the vendor.
	- d. Your order will be archived for audit support.
- 7. Standard shipping is included on all orders over \$500.00.

For any assistance using Epylon, contact service@epylon.com or call 888-211-7438.